# **Checking the battery state of an IBM SIS SAS adapter**

- If you have a system with an IBM SIS SAS (Serial Attached SCSI) RAID (Redundant Array of Independent Disks) controller that contains a rechargeable battery one day you will be faced with the situation that this battery must be replaced.
- With the help of the sissasraidmgr command one can easily maintain the SAS adapter and thus implement a check for Nagios/Icinga.
- More information about the sissasraidmgr command can be found in the man page ("man sissasraidmgr").

The current battery state for the device sissas0 for instance can be queried as follows:

\$ /usr/bin/sissasraidmgr -M -o0 -l sissas0 RAID Adapter . . . . . . . . . . . . . : sissas0 Battery Type . . . . . . . . . . . . . : Lithium Ion (LiIon) Battery State . . . . . . . . . . . . . . No battery warning/error Power-on time (days) . . . . . . . . . 367 Adjusted power-on time (days) . . . . . : 367 Estimated time to warning (days) . . . : 605 Estimated time to error (days) . . . . : 696 Concurrently maintainable battery pack. : No Battery pack can be safely replaced . . : No

Based on that information I have implemented a check for the remaining days of the battery pack of the specified adapter:

```
Usage: check ibm sissas.sh [-h] -d <sissas-device> -w <warn> -c <crit>
     -h display help
     -d SISSAS RAID Adapter to check (e.g., sissas0)
     -w Warning threshold (in days)
     -c Critical threshold (in days)
```
[The](https://www.perzl.org/blog/lib/exe/fetch.php?media=check_ibm_sissas.sh) check ibm sissas.sh script can be downloaded here:

check\_ibm\_sissas.sh

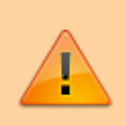

## **Please note:**

Running /usr/bin/sissasraidmgr requires root privileges. As nrpe does not run as root you need to implement **sudo** for it! Check out [this article here](https://www.perzl.org/blog/doku.php?id=running_a_nagios_icinga_plugin_as_root_from_nrpe) on how to do it.

Once you have transferred the check ibm sissas.sh script to your plugins directory and implemented sudo, you define appropriate services for it on your Icinca/Nagios host.

### [service-ibm-sissas0.cfg](https://www.perzl.org/blog/doku.php?do=export_code&id=checking_the_battery_state_of_an_ibm_sis_sas_adapter&codeblock=1)

```
1. # Define a service to check the state of the battery of the SIS
  SAS RAID
2. # adapter sissas0 on the remote machine.
3.
4. define service {
5. use generic-service
6. servicegroups NRPE-Checks
7. host name \leqHOSTNAME>
8. Service description Battery state of SIS SAS RAID
  Adapter sissas0
9. check command check nrpe!check ibm sissas0
10. }
```
Similar if you have more than one IBM SIS SAS RAID adapter you just add additional services:

### [service-ibm-sissas1.cfg](https://www.perzl.org/blog/doku.php?do=export_code&id=checking_the_battery_state_of_an_ibm_sis_sas_adapter&codeblock=2)

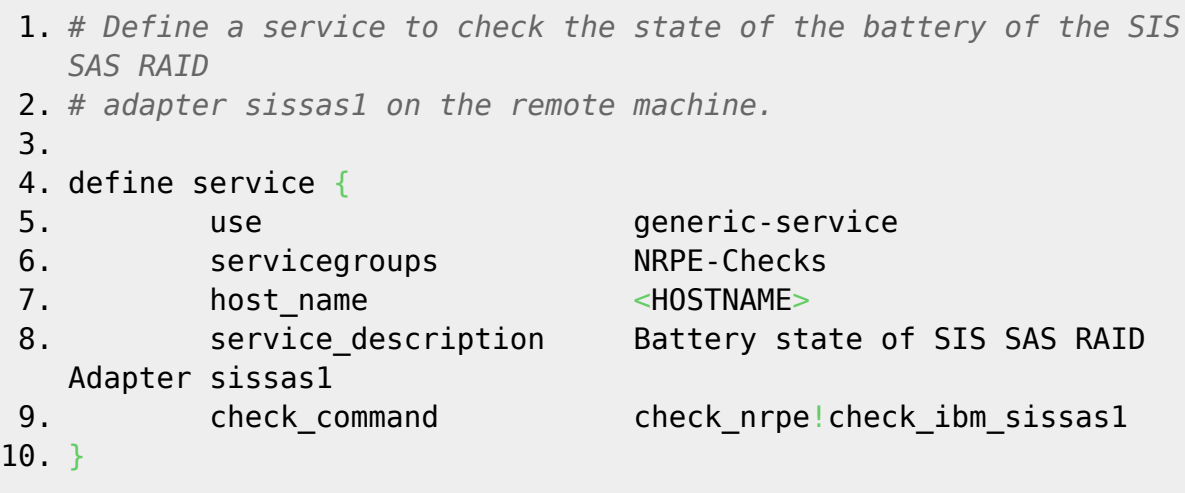

<HOSTNAME> refers to the name of the host for which the check should be implemented and the name of your service group for NRPE checks might be different as well.

In your nrpe.cfg file (typically located in /etc/nagios or /etc/icinga) you have to add the following checks (for devices sissas0 and sissas1). The parameters for the number of days for the critical (-c) and warning threshold (-w) are hardcoded as passing parameters to NRPE is a potential security hole. PLUGINS DIR refers to the absolute path of the check ibm sissas. sh script.

#### [nrpe.cfg snippet](https://www.perzl.org/blog/doku.php?do=export_code&id=checking_the_battery_state_of_an_ibm_sis_sas_adapter&codeblock=3)

```
command[check_ibm_sissas0]=PLUGINS_DIR/check_ibm_sissas.sh -d sissas0 -
c 20 -w 10
command[check_ibm_sissas1]=PLUGINS_DIR/check_ibm_sissas.sh -d_sissas1 -
c 20 -w 10
```
From: <https://www.perzl.org/blog/>- **Michael Perzl's blog...**

Permanent link:

**[https://www.perzl.org/blog/doku.php?id=checking\\_the\\_battery\\_state\\_of\\_an\\_ibm\\_sis\\_sas\\_adapter](https://www.perzl.org/blog/doku.php?id=checking_the_battery_state_of_an_ibm_sis_sas_adapter)**

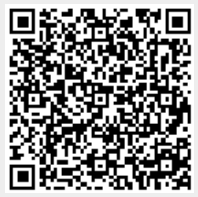

Last update: **2018/12/19 12:53**